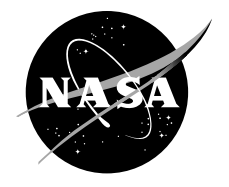

# An Introduction to Transient Engine Applications Using the Numerical Propulsion System Simulation (NPSS) and MATLAB®

*Jeffrey C. Chin, Jeffrey T. Csank, William J. Haller, and Jonathan A. Seidel Glenn Research Center, Cleveland, Ohio*

### NASA STI Program . . . in Profile

Since its founding, NASA has been dedicated to the advancement of aeronautics and space science. The NASA Scientific and Technical Information (STI) Program plays a key part in helping NASA maintain this important role.

The NASA STI Program operates under the auspices of the Agency Chief Information Officer. It collects, organizes, provides for archiving, and disseminates NASA's STI. The NASA STI Program provides access to the NASA Technical Report Server—Registered (NTRS Reg) and NASA Technical Report Server— Public (NTRS) thus providing one of the largest collections of aeronautical and space science STI in the world. Results are published in both non-NASA channels and by NASA in the NASA STI Report Series, which includes the following report types:

- TECHNICAL PUBLICATION. Reports of completed research or a major significant phase of research that present the results of NASA programs and include extensive data or theoretical analysis. Includes compilations of significant scientific and technical data and information deemed to be of continuing reference value. NASA counter-part of peer-reviewed formal professional papers, but has less stringent limitations on manuscript length and extent of graphic presentations.
- TECHNICAL MEMORANDUM. Scientific and technical findings that are preliminary or of specialized interest, e.g., "quick-release" reports, working papers, and bibliographies that contain minimal annotation. Does not contain extensive analysis.
- CONTRACTOR REPORT. Scientific and technical findings by NASA-sponsored contractors and grantees.
- CONFERENCE PUBLICATION. Collected papers from scientific and technical conferences, symposia, seminars, or other meetings sponsored or co-sponsored by NASA.
- SPECIAL PUBLICATION. Scientific, technical, or historical information from NASA programs, projects, and missions, often concerned with subjects having substantial public interest.
- TECHNICAL TRANSLATION. Englishlanguage translations of foreign scientific and technical material pertinent to NASA's mission.

For more information about the NASA STI program, see the following:

- Access the NASA STI program home page at http://www.sti.nasa.gov
- E-mail your question to help@sti.nasa.gov
- Fax your question to the NASA STI Information Desk at 757-864-6500
- Telephone the NASA STI Information Desk at 757-864-9658
- Write to: NASA STI Program Mail Stop 148 NASA Langley Research Center Hampton, VA 23681-2199

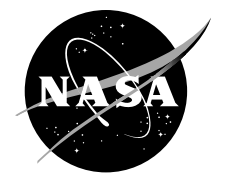

# An Introduction to Transient Engine Applications Using the Numerical Propulsion System Simulation (NPSS) and MATLAB®

*Jeffrey C. Chin, Jeffrey T. Csank, William J. Haller, and Jonathan A. Seidel Glenn Research Center, Cleveland, Ohio*

National Aeronautics and Space Administration

Glenn Research Center Cleveland, Ohio 44135

This report contains preliminary findings, subject to revision as analysis proceeds.

Trade names and trademarks are used in this report for identification only. Their usage does not constitute an official endorsement, either expressed or implied, by the National Aeronautics and Space Administration.

*Level of Review*: This material has been technically reviewed by technical management.

Available from

NASA STI Program Mail Stop 148 NASA Langley Research Center Hampton, VA 23681-2199

National Technical Information Service 5285 Port Royal Road Springfield, VA 22161 703-605-6000

This report is available in electronic form at http://www.sti.nasa.gov/ and http://ntrs.nasa.gov/

# Abstract

This document outlines methodologies designed to improve the interface between the Numerical Propulsion System Simulation framework and various control and dynamic analyses developed in the Matlab and Simulink environment. Although NPSS is most commonly used for steady-state modeling, this paper is intended to supplement the relatively sparse documentation on it's transient analysis functionality. Matlab has become an extremely popular engineering environment, and better methodologies are necessary to develop tools that leverage the benefits of these disparate frameworks.

## Contents

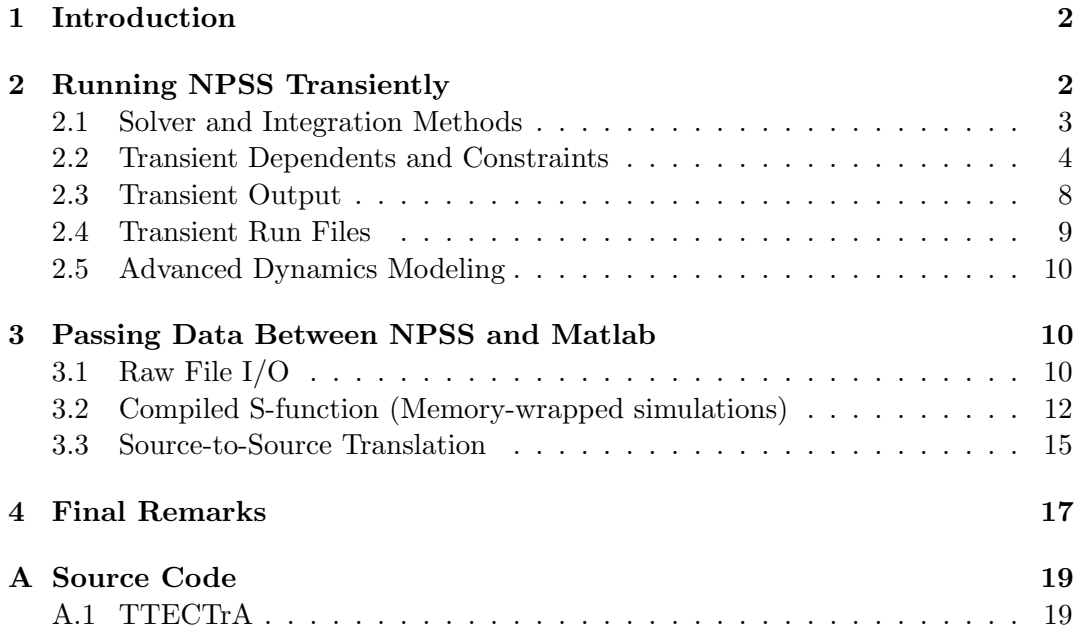

## List of Figures

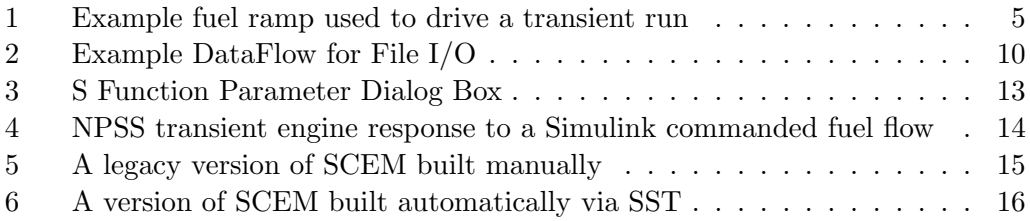

# List of Tables

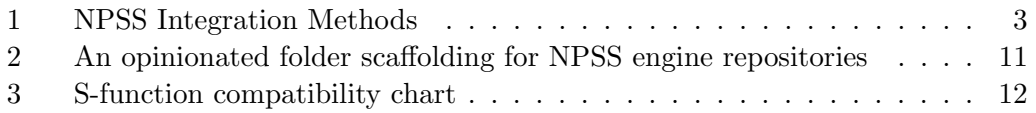

# <span id="page-5-0"></span>1 Introduction

Transient analysis is not a new feature of the Numerical Propulsion System Simulation (NPSS), but transient considerations are becoming more pertinent as multidisciplinary trade-offs begin to play a larger role in advanced engine designs. This paper serves to supplement the relatively sparse documentation on transient modeling and cover the budding convergence between NPSS and Matlab based modeling toolsets. The following sections explore various design patterns to rapidly develop transient models. Each approach starts with a base model built with NPSS, and assumes the reader already has a basic understanding of how to construct a steady-state model. The second half of the paper focuses on further enhancements required to subsequently interface NPSS with Matlab codes. The first method being the simplest and most straightforward but performance constrained, and the last being the most abstract. These methods aren't mutually exclusive and the specific implementation details could vary greatly based on the designer's discretion. Basic recommendations are provided to organize model logic in a format that most easily amenable to integration with existing Matlab control toolsets.

# <span id="page-5-1"></span>2 Running NPSS Transiently

This paper assumes a basic understanding of the concepts required for steady-state engine modeling within NPSS. Foundational concepts are best introduced in the NPSS user's guide [\[1\]](#page-20-1) and other introductory resources. [\[2\]](#page-20-2) Transient simulations represent the time-varying behavior of a system by finding a series of solutions at discrete time steps over a desired time interval. At a high level, the NPSS solver drives models to a converged state by simultaneously solving a system of equations comprised of thermodynamic and user-defined constraints. For most gas-turbine engine problems, the model cannot be solved by explicitly marching from the front to the back of the engine cycle. Instead of sequentially solving for each engine component, an initial guess at the entire model solution is iteratively (implicitly) refined until all constraints are satisfied. For transient problems, NPSS solves these systems of equations largely in the same way it handles steady-state solutions. However for transient systems, certain engine states have "memory" and are driven to a time-dependent integrated state, rather than simply driving all imbalances to zero (steady-state). This extra integration step and additional user-defined steps are outlined in the following sections. At the highest level, a transient model minimally requires the following considerations beyond steady-state modeling design:

- 1. Configuring transient solver parameters: solutionMode, time boundary, time step, tolerances, termination criteria
- 2. Defining time-varying input/output variables using functions or interpolation tables, which are are subsequently connected to the solver via independents, dependents, and constraints
- 3. Defining transient engine components and initial conditions for transient-specific properties

4. Configuring output viewers

These steps are outlined with example code below.

#### <span id="page-6-0"></span>2.1 Solver and Integration Methods

NPSS supports multiple integration types that are outlined in the NPSS users guide. [\[1,](#page-20-1) chap. 7.1] Table [1](#page-6-1) summarizes the available methods, with a first-order differential equation for spool speed used as an example:

| Method              | Type     | Solving for $N_{t2}$ , given $N_{t2} - N_{t1} = \int_{t1}^{t2} \frac{I_{net}}{I} dt$                                    |
|---------------------|----------|----------------------------------------------------------------------------------------------------|
| Euler               | Explicit | $N_{t2} = N_{t1} + \frac{T_{net}}{I}$ (t2 - t1)                                                                         |
| Trapezoidal         | Implicit | $N_{t2} = N_{t1} + \frac{1}{2} \left( \frac{T_{net}}{I} \bigg _{t1} + \frac{T_{net}}{I} \bigg _{t2} \right) (t2 - t1)$  |
| $1^{st}$ Order Gear | Implicit | $N_{t2} = N_{t1} + \frac{dN}{dt} \left _{t2} (t2 - t1) \right $                                                         |
| $2^{nd}$ Order Gear | Implicit | $N_{t2} = N_{t1} + \left(\frac{1}{3}\frac{dN}{dt}\middle _{t1} + \frac{2}{3}\frac{dN}{dt}\middle _{t2}\right)(t2 - t1)$ |

<span id="page-6-1"></span>Table 1: NPSS Integration Methods

Steady-state iteration may be required for any of these methods, and the choice between explicit and implicit types comes down to accuracy vs time. Explicit methods assume the integrand is constant over the specified time interval, therefore integration is only performed once per time step. Implicit methods perform a subiteration (independent from time) until the predicted state value agrees with the corrected value within a specified tolerance. NPSS also allows the user to define custom integration methods using the Integrator class. [\[1,](#page-20-1) chap. 15.2] The following code shows how a model can be initialized for either an implicit or explicit transient run in NPSS.

```
setOption( "solutionMode", "TRANSIENT" );
Transient.integrationType = "TRAPEZOIDAL"; //Default Gear 1st order
transient.setup(); //run if changing to (or from) Euler methodinitializeHistory(); //run if initial conditions
        //differ from most recent transient run
```
The top level transient solver is of type TransientExecutive, and is named transient by default. This variable is analogous to the top-level steady-state "solver" object. The transient object is responsible for setting integration solver properties including the simulation start, step and stop parameters. [\[1,](#page-20-1) chap. 7.5] [\[1,](#page-20-1) chap. 15.1.8] All attributes have a default value except transient.stopTime, which must be supplied by the user. Over the course of a run, the TransientExecutive may update these attributes or even overwrite values set by the user. The user can also preemptively stop a simulation using the quiescence() and terminateCondition() functions available in the TransientExecutive. The code below demonstrates how to set time step settings.

```
transient { //set as a group
        timeStepMethod = "ADAPTIVE";
        baseTimeStep= 0.10;
        dxTransLimit = 0.05;
        maxTimeStep = 0.20;minTimeStep = 0.01;
        stopTime= 3.60;
} //or set individually: transient.stopTime = 3.6;
```
Before running transiently, the user must first ensure that each engine component with transient specific attributes is properly initialized. Common components with special transient properties include, shafts, springs, control volumes, heat exchangers, walls and thermal masses. The following code snippet shows how the special inertia property may be initialized for a shaft component:

```
Element Shaft HP_Shaft {
```

```
ShaftInputPort HPC, HPT; //list connected turbomachinery
HPX = 100.0; //Horsepower extracted from the shaft
Nmech = 10000; //mechanical speed
inertia = 2; //shaft inertia **required for transient**
//dNqdt = Derivative of speed with respect to time (acceleration)
real dNcqdt; //user defined variable (corrected shaft acceleration)
void postexecute(){
        dNcqdt = HP_Shaft.dNqdt / (HPC.Fl_I.Pt / Ambient.Fl_O.Ps);
}
```
}

In steady-state mode the solver will vary the shaft's mechanical speed to balance the input turbine torques  $(\tau_{turb})$  with the output compressor port torques  $(\tau_{comp})$ . In this situation, steady state refers to:

$$
\tau_{comp} - \tau_{turb} = F_{net} = ma = 0 \tag{1}
$$

In transient mode there is no guarantee that compressor torques match the turbine torque. In fact, this time-dependent imbalance is often the defining transient being modeled. To model the effects of changing engine "momentum", the solver guesses are varied until the shaft speeds match the speed calculated by integrating the acceleration derived from the net engine torque.

#### <span id="page-7-0"></span>2.2 Transient Dependents and Constraints

Transient calculations aren't limited to integrated engine state variables; in fact, any variable can be configured to change as a function of time. Time-varying inputs, dependents, and constraints must be defined and evaluated at every time step during a simulation, and therefore cannot simply be assigned a constant value before executing the run() command as they are in steady-state simulations. Time dependent variables can be calculated explicitly with piecewise functions for every time step or

scheduled using built-in table and interpolation routines. The code snippets below show both of these methods respectively, for defining fuel flow as shown in figure [1.](#page-8-0)

<span id="page-8-0"></span>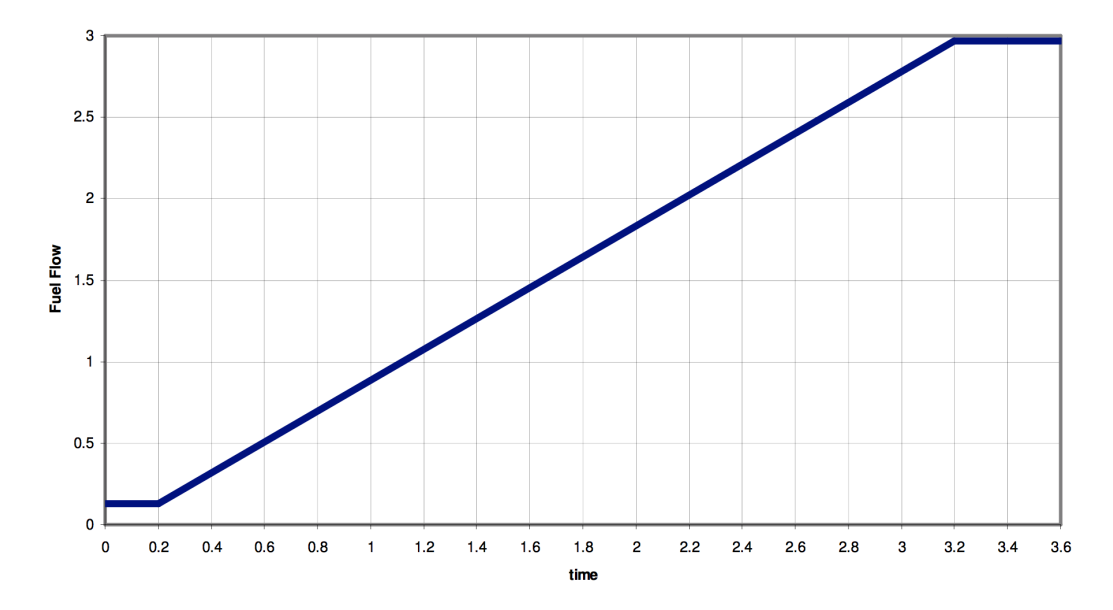

Figure 1: Example fuel ramp used to drive a transient run

```
real Ramp( real time, real tstart, real duration, real Y1, real Y2 ) {
  real fuel, slope;
  if (duration < 0) { duration = 0; }
  if (duration) {slope = (Y2 - Y1) / duration}if (time \leq tstart) { fuel = Y1; }
  else if (time > tstart && time < tstart+duration) {
    fuel = Y1 + (slope * (time-tstart));}
 else { fuel = Y2; }
  return fuel;
}
trans_Condition.eq_rhs = "Ramp( time, 0.2, 3.0, Wf1, Wf2 )";
       Or the same function could be built using a table.
real Ramp(real time, real tstart, real duration, real Y1, real Y2) {
        real fuel;
        Table TB_time(real time) {
                time.interp = "linear";
                time.extrap = "none"; //edge val used if extrap
                time= { 0.00, tstart, tstart+duration}
                fuel = { Y1, Y1, Y2}}
        return TB_time(time);
}
trans_Condition.eq_rhs = "Ramp( time, 0.2, 3.0, Wf1, Wf2 )";
```
The last line of each of these example functions tells NPSS how to evaluate the calculated fuel flow input. These dynamic variables can evaluated by creating a set of independent/dependent equations that are either defined in-line as shown above, or grouped together as show below. The name trans Condition has no special meaning to the framework, it's an arbitrary name chosen for this example. The transient variable function is set as the right hand side (rhs) of a dependent equation, with the left hand side (lhs) set to fuel flow. A second variable must be defined as the independent variable and is varied by the solver until the dependent equation is satisfied. The independent variable and the eq lhs dependent variable don't necessarily have to be the same as shown in this example. However, the independent variable must be able to influence the value of the dependent eq lhs.

```
//------------------------------------
// Solver Variable Definition
//------------------------------------
Independent fuel_indep {
    varName = "Burner.Wfuel";
}
Dependent trans_Condition {
    eq_lhs = "Burner.Wfuel";
    eq\_rhs = "Ramp( time, 0.2, 3, 0.1, 2.9)";
            //Ramp(time, tstart, duration, Wstart, Wfinish)
}
//------------------------------------
// Transient Solver Setup
//------------------------------------
solver.addIndependent("fuel_indep");
solver.addDependent("trans_Condition");
```
Multiple dependent equations can be paired with a single independent variable in the form of constraints. This method is appropriate when the user intends to drive an output variable transiently, such as thrust, while ensuring no engine constraints are violated. This behavior can be beneficial for simulating engine limiters in a controller, and managing competing constraints on several variables.

```
//------------------------------------
// Constraint Definition
//------------------------------------
Dependent Tt4_Max_Limit {
    eq_ lhs = "Burner. Fl_. Tt";
    eq rhs = "3550";
}
Dependent ThrustTarget{
    eq_lhs = "PERF.Fn";
    eq_rhs = "Ramp( time, 0.2, 5, minThrust, maxThrust )";
}
//------------------------------------
// Transient Solver Setup
//------------------------------------
```

```
//add additional constraint(Name,Min/Max,Priority,Slope);
ThrustTarget.addConstraint("Tt4_Max_Limit","MAX",1,1);
//after adding any constraints, add the equation pair to the solver
solver.addIndependent( "Burner.Wfuel" );
solver.addDependent( "ThrustTarget" );
```
Although the constraint is defined identically to a dependent variable, it is applied to a pre-existing independent variable. The example shown above varies fuel flow to reach a specified thrust target, but only as long as a temperature constraint isn't violated. As long as this constraint is activated, fuel flow will follow the temperature limit and ignore the thrust target. Since numerous constraints can be applied to a dependent variable, optional arguments can be supplied to specify if a variable is a minimum or maximum limit. The optional third argument of the addConstraint method, labeled as 'priority' in the code snippet above, determines which limit to ignore if competing min and max limits are violated. In rare cases, the change in error is negatively correlated to changes in the independent variable, leading to the solver to get locked into alternating limits. One such case would be varying fuel flow to reach a target thrust, with an additional constraint on minimum and maximum low pressure compressor R-lines. Flipping the 'MIN' or 'MAX' and the sign of the 'slope' arguments can be used to resolve this numerical instability.

A further abstracted method of setting user defined variables can be implemented using the NPSS supplied solversequence() method. This allows users to simply append a function to the beginning or end of every time-step calculation loop and evaluate any variable to a specified value.

```
//------------------------------------
// Solver Variable Definition
//------------------------------------
Independent fuel_indep {
    varName = "Burner.Wfuel";
}
Dependent trans_Condition {
    eq_lhs = "Burner.Wfuel";
    eq rhs = "RampOutput"; //needs to be recalculated every time step
}
//------------------------------------
// Transient Solver Setup
//------------------------------------
solver.addIndependent("fuel_indep");
solver.addDependent("trans_Condition");
solver.presolverSequence("fuelCalc"); //backwards compatible alias
//solver.preExecutionSequence("fuelCalc"); //equivalent statement
//------------------------------------
// fuelCalc function definition
//------------------------------------
void fuelCalc(){ //this is run before every time step
```

```
real Wf1 = 0.1;
```

```
real Wf2 = 2.9;real RampOutput = Ramp( time, 0.2, 3.0, Wf1, Wf2 ); // eq_rhs
```

```
}
```
This code block performs a functionally equivalent operation to the first example snippet of this section. Although the computational differences are minor, this provides the user with another option for organizing logic. From an organizational standpoint, it may be desirable to fully separate concerns by keeping certain logic separate from the model itself. Example code demonstrating all of these methods can be found in appendix [A.1.](#page-22-1)

#### <span id="page-11-0"></span>2.3 Transient Output

In order to capture the engine state after convergence of every time step, standard viewers or custom functions can be invoked for transient cases using the solver .postExecutionSequence method. This method takes an array of strings that correspond to viewer objects or function names. If a PageViewer or DataViewer is called, it will automatically invoke the display() method of these objects, if a CaseViewer is called, only the update() method will be invoked. If an implicit integration method is used, the viewer will only update after each sub-iteration is fully converged.

```
//------------------------------------
// Transient Row Viewer
//------------------------------------
OutFileStream transientStream { filename = "tout"; }
DataViewer CaseRowViewer transientTrace {
        titleBody = " ";
        titleVars = { };
        variableList = {
                 "time: ??.???? ",
                 "Amb0.W : ???.?? = Air Flow",
                 "HPC.Fl_O.Pt : ????.?? = Pt3",
                 "HPC.Fl_O.Tt : ????.?? = Tt3",
                 "LPshaft.Nmech : ??????.?? = LPspeed",
        };
        pageWidth = 132;pageHeight = 0.;
        outStreamHandle = "transientStream";
}
//------------------------------------
// Call to Viewer
//------------------------------------
solver.postExecutionSequence = { "transientTrace" }; //CaseViewer function
  //ˆexecutes after solver convergence at each time step
run();
transientTrace.display(); //write viewer variables to it's output file
```
Additional viewer reference material can be found in [\[1,](#page-20-1) chap. 7.2.2, 12, 15.3.1]

#### <span id="page-12-0"></span>2.4 Transient Run Files

It's generally recommended to organize each of these steps in separate files or folders to better manage complexity. Each aspect is then generally orchestrated in a run file containing numerous simulations chained together. After on-design steady-state engine sizing occurs, engine state boundaries can be established by running multiple off-design power settings until key engine constraints become active. Generating large tables of equilibrated or 'trimmed' engine points throughout the flight envelopes ensures that transients can be run from any starting condition without starting imbalances. In the following example, a steady-state case is first run to initialize the state of the engine and to determine fuel flow bounds on a transient input driver based on user-provided thrust targets. A transient case is then run from  $t=0$  to  $t=0.6$ , paused, then resumed to t=3.6. Finally, a new transient run clears the previously integrated engine states and runs a fresh case from  $t=0$  to  $t=2.4$ .

```
//------------------------------------
// Run Two Steady State Cases
//------------------------------------
setOption( "solutionMode", "STEADY_STATE" );
PERF.FnTarget = MinThrustTarget;run(); \frac{1}{2} // Run once
Wf1 = Burner.Wfuel // Save calculated fuel flowPERF.FnTarget = MaxThrustTarget;
run(); \frac{1}{2} // Run again
Wf2 = Burner. Wfuel // Save calculated fuel flow
//------------------------------------
//Run Two Transient Cases
//------------------------------------
trans_Condition.eq_rhs = "Ramp( time, 0.2, 3.0, Wf1, Wf2 )";
setOption( "solutionMode", "TRANSIENT" );
initializeHistory(); \frac{1}{2} // initialize variable history
transient.baseTimeStep = 0.10;
transient.stopTime = 0.60;
run(); \frac{1}{\sqrt{t}} = 0 \rightarrow 0.6transient.stopTime = 3.60; // extend same transient run
run(); \frac{1}{t} = 0.6 \rightarrow 3.6transient.clear();
trans_Condition.eq_rhs = "Ramp( time, 0.2, 5.0, Wf1, Wf2 )";
solver.forceNewJacobian = TRUE;
transient.setup();
time = 0.;
transient.stopTime = 2.40;
run(); \frac{1}{2} // new transient case, t = 0 -> 2.4
```
#### <span id="page-13-0"></span>2.5 Advanced Dynamics Modeling

Users can find additional transient solver options in the NPSS user's guide [\[1,](#page-20-1) chap. 18] for simulating more advanced engine dynamics such as custom first order-lags, adaptive time-stepping, custom integrators or predictor calculations.

While possible to implement in NPSS, many advanced modeling processes can benefit from specialized tool-sets in other development environments such as Matlab/Simulink. The following sections outline strategies for interfacing NPSS with Matlab to take advantage of Matlab's large ecosystem of tools.

## <span id="page-13-1"></span>3 Passing Data Between NPSS and Matlab

There are several different ways to pass information between simulations running in NPSS and Matlab/Simulink. There is no silver bullet approach, each solution fits a different use case.

#### <span id="page-13-2"></span>3.1 Raw File I/O

The most simplistic and straightforward method for passing information is automated input/output  $(I/O)$  file passing and batched system calls. File  $I/O$  is undesirable from a performance aspect, but can be acceptable if the total number of round-trips between NPSS and Matlab are minimized. This method is suitable for upfront engine initialization calculations, and functions where programming simplicity is more important than computational efficiency.

<span id="page-13-3"></span>A single round-trip generally involves the following steps:

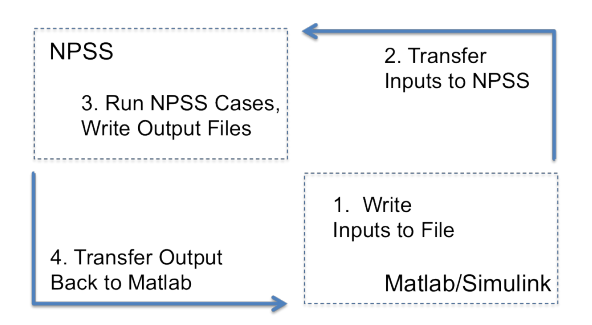

Figure 2: Example DataFlow for File I/O

- 1. Specify run cases, programatically writing the necessary batch and input files [*Matlab*]
- 2. Transfer cases to the NPSS model directory  $[Matlab \rightarrow NPSS]$
- 3. Execute NPSS Run Cases, saving output variables of interest in a Matlab readable syntax  $[NPSS]$
- 4. Transfer output files back to Matlab where they can be loaded into the working directory  $[NPSS \rightarrow Matlab]$

Matlab can dynamically write input/run scripts, which are subsequently copied to the NPSS directory and executed from a system call. The following Matlab snippet generates an input file

```
inputFile = 'NPSS_setpoint.input'; \frac{2}{3}name of input file to be written
inputPath = \prime.. \path2folder\\prime; &path to write to
setpointVector = [10000.0, 10952.381, 11904.762, 12857.143, 13809.5238,
              14761.9048, 15714.2857, 16666.6667, 17619.0476, 18571.4286,
              19523.8095, 20476.1905, 21428.5714, 22380.9524, 23333.3333,
              24285.7143, 25238.0952, 26190.4762, 26500.0000];
minS = min(setpointVector);
maxS = max(setpointVector);
fileID = fopen([inputPath inputFile],'w');
fprintf(fileID,'%% setpoints between %10.4f and %10.4f \n',minS,maxS);
dlmwrite([inputPath inputFile],'real Fn_targets[]={','delimiter','','-append')
dlmwrite([inputPath inputFile],setpointVector,'-append')
dlmwrite([inputPath inputFile],'};','-append','delimiter','')
fclose(fileID);
```
which will create the following file, called NPSS setpoint.input

```
% setpoints between 10000.0000 and 26500.0000
real Fn_targets[]={
        10000,10952,11905,12857,13810,
        14762,15714,16667,17619,18571,
        19524,20476,21429,22381,23333,
        24286,25238,26190,26500
```

```
};
```
This method works best when adhering to a few heuristics. Firstly, organize an engine repository into sub-folders. Although it's possible to contain everything within a single file or root folder, separating code improves readability and simplifies automated file operations when they can be limited to a smaller subset of files. Table [2](#page-14-0) shows one such way to organize files.

<span id="page-14-0"></span>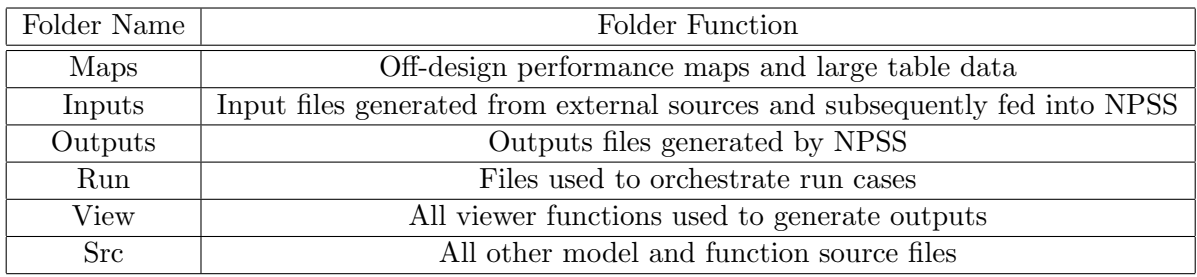

Table 2: An opinionated folder scaffolding for NPSS engine repositories

Breaking down folders, files, and functions into smaller pieces also improves codereuse, which is generally desired for any code-base. This allows many general use functions to act as a common core shared between multiple engine architectures.

Separating logic in this manner allows the programmer to better follow the third recommended heuristic of passing the minimum amount of information necessary between codes. If inputs are isolated in their own file it's much easer for external codes to pass in files containing only the necessary data, while keeping any logic (and therefore potential side-effects) separated.

External codes sometimes require more control than just specifying NPSS input data. If run cases must be dynamically configured during execution, NPSS provides command line arguments [\[1,](#page-20-1) chap. 2.1] including preprocessor variables that can be used to invoke optional code. Example code demonstrating these methods can be found in appendix [A.1.](#page-22-1)

It is possible to drive a closed-loop NPSS transient from an external code by passing files between programs after every single time step. However, due to it's inefficiency it is highly advisable to revert to memory-wrapped execution when driving a transient from Matlab.

#### <span id="page-15-0"></span>3.2 Compiled S-function (Memory-wrapped simulations)

A dynamically-linked library (dll) is included with NPSS and can be used within a level 2 S-function in Simulink. The NPSSSfunction.dll requires a full NPSS v1.6.X release distribution, as well a 32-bit(only) Matlab distribution from R2007b through R2010a. Future versions of Matlab disable the operability of dll's, in favor of strictly enforcing the use of custom Matlab Executable MEX files. The dll is not compatible with the Mac operating system, or any 64-bit version of Matlab. As of April 2014, NPSS version 2.7.1 VC10 has been recompiled from source as a MEX file. This version of the S-function is only compatible between programs supporting the same resolution. So the 64-bit MEX is only compatible with with 64-bit NPSS, and has only been tested on Matlab 2012b, and Matlab 2014b. A separately compiled MEX file is required for 32-bit Matlab and NPSS distributions. These new wrappers are not backwards compatible to NPSS version 1.6.X The version compatibility is shown in table [3.](#page-15-1)

<span id="page-15-1"></span>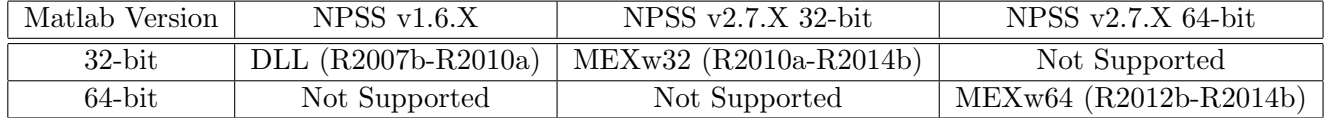

Table 3: S-function compatibility chart

The MEX version requires a few extra steps as outlined in the user's guide provided in each NPSS distribution. [\[3\]](#page-20-3) This involves invoking Matlab from the command line, and adding the NPSS distribution bin file to both the computer PATH and Matlab path.

The S-function encapsulates NPSS within a Simulink block and can be integrated into a time-varying system using the same conventions as conventional Simulink component blocks. Any standard output stdout from NPSS is redirected to the Matlab command window during execution. It's recommended to print any userrelevant error and dialog messages to stdout or pipe them to a log file to aid in debugging.

<span id="page-16-0"></span>The S-function requires two arguments, as shown in fig. [3.](#page-16-0) The S-function name refers to the name of the dll and the S-function parameter must point to a userdefined configuration file enclosed in single quotes ('').

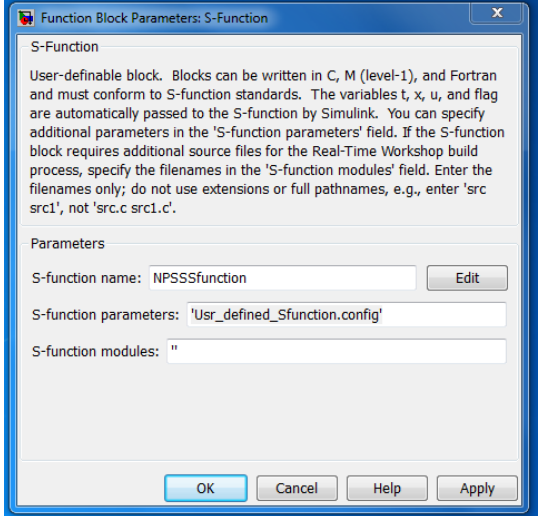

Figure 3: S Function Parameter Dialog Box

This configuration bash file includes all necessary paths, global environment variables, and specifies which engine variables to expose to Simulink. In essence, this file defines the which engine variables can be controlled at the boundary of the NPSS S-function black box.

```
commandLine = " - I. -I C:/path/NPSS dir/bin";commandLine += " -I C:/path/NPSS_dir/InterpIncludes";
commandLine += " -I C:/path/NPSS dir/InterpComponents";
commandLine += " -I C:/path/NPSS_dir/DLMComponents/nt";
commandLine += " -I C:/path/NPSS_dir/MetaData";
commandLine += " -I C:/path2/NPSSengine/run";
commandLine += " -I C:/path2/NPSSengine/src";
commandLine += " -I C:/path2/NPSSengine/maps";
commandLine += " C:/path2/NPSSengine/run/engine.run -DFlag1 -DFlag2";
SimulinkInPortMapper inPort1 {
  vars = { "Burner. Wfuel" }
}
timeStep = 0.02;
SimulinkOutPortMapper outPort1 {
       vars = {
        "LP_Shaft.Nmech", "HP_Shaft.Nmech", "FS_3.Ps", "FS_4.Pt", "FS_9.Tt"
        }
```

```
}
SimulinkOutPortMapper outPort2 {
        vars ="Perf.myEPR", "Perf.myFn", "Perf.Wfuel", "HPC.SMN", "HPC.SMW"
    }
}
```
This particular example includes multiple folders on the path for the NPSS distribution itself, as well as paths within the engine folder. The final command line string runs a batch run file and two optional preprocessor flags called DFlag1 and  $DFlag2$ . If not explicitly added to the config file, the engine.run file must also set the NPSS TOP, NPSS DEV TOP, NPSS CONFIG, and NPSS TOP environmental variables.

In this example, the config file will create an S-function block with 1 input port, and 2 output ports each containing 5 muxed signals. Signals fed into this input port will continuously update the value of the NPSS defined Burner. Wfuel variable during the transient execution. Similarly, all the specified outputs will be fed as output signals of the Simulink block. Multiple variables defined within a single output port are muxed into a single signal bus.

In-depth examples of the S-function can be found in the source code for the Tool for Turbine Engine Closed-loop Transient Analysis program (TTECTrA). [\[4\]](#page-20-4) The S-function was used extensively for this project under NASA's Advanced Air Transportation Technologies (AATT) Project. The tool is intended to automatically calculate a first-cut approximation of a closed loop controller for any given transient engine model. The program runs multiple internally wrapped NPSS transient scenarios with fuel flow dictated by the Simulink model and uses the returned output to select appropriate controller parameters. Fig [4](#page-17-0) shows the NPSS engine response to a fuel ramp controlled by the outer Simulink program.

<span id="page-17-0"></span>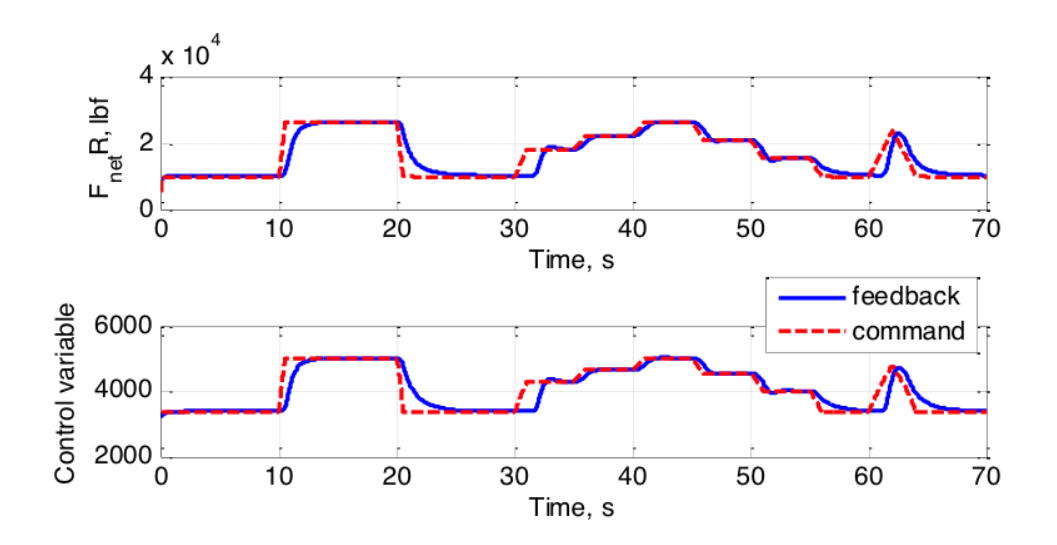

Figure 4: NPSS transient engine response to a Simulink commanded fuel flow

#### <span id="page-18-0"></span>3.3 Source-to-Source Translation

The most abstract method of generating a transient model from NPSS is best described as "Source-to-Source Translation" (SST), which is the process of converting one high level model to another. This pattern is appropriate when developing a transient engine model that may be completely separate, but originally derived, from NPSS.

Alternate thermodynamic cycle analysis tools to NPSS such as TMATS [\[5\]](#page-20-5) [\[6\]](#page-20-6), and PyCycle [\[7\]](#page-20-7) contain the same basic engine components as NPSS. Therefore, assuming an engine model is comprised entirely of thermodynamic components that exist in both tools, it's possible to automatically convert an engine from one code to another. A source-to-source compiler capable of parsing a NPSS model code could automatically instantiate an equivalent version in an alternate analysis tool.

SST could significantly reduce development time and tedious error-prone manual model translation. Rather than forcing all developers to use the same code-base, this method allows engines to be modeled in each environment's native language. Following the "write once, run everywhere" paradigm, this process can significantly reduce development time, which is vital for maintaining code flexibility and adaptability across languages.

This methodology is demonstrated with the Supersonic Component Engine Model (SCEM), which is a dynamic engine model developed to better understand the coupling between propulsion and aero-servo-elastic modes of long slender supersonic vehicles. [\[8\]](#page-21-0) [\[9\]](#page-21-1) The model is designed to extend a steady-state NPSS model and better capture high bandwidth dynamics associated with large component volumes. When the porting was first attempted by hand, development proved to be challenging largely due to the number of engine components involved. Many of the challenges were associated with human-errors from manually replicating the model in a new language.

<span id="page-18-1"></span>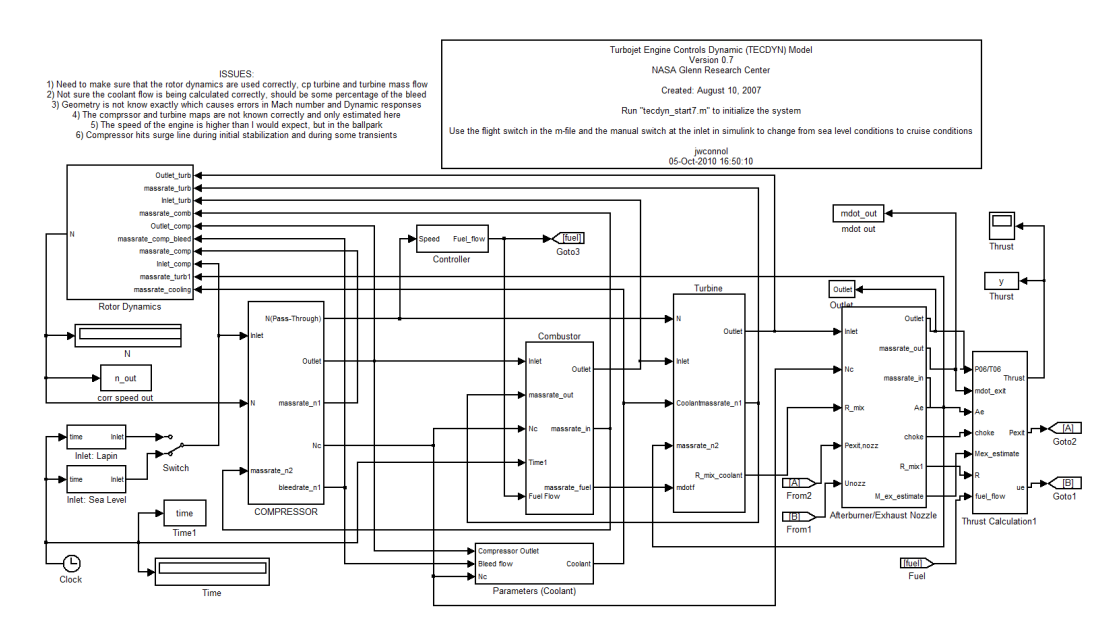

Figure 5: A legacy version of SCEM built manually

Similar to NPSS, a library of generic SCEM engine elements was composed to handle many combinations and engine architectures. Although the SCEM solver is fundamentally different than the solver used by NPSS, both models were comprised of the same basic thermodynamic elements, linked together in the same order. In order to automate the generation of an analogous NPSS model, both tools followed the same object-oriented nature, rather than the procedural paradigm generally used in Matlab. These custom Matlab classes use object-oriented features that first became available in the R2008a revision of Matlab [\[10\]](#page-21-2) By aligning the framework paradigms between NPSS and SCEM, it became possible to create a parallel Matlab "classes" for each standard element contained within NPSS.

These Matlab objects parse common attributes within NPSS components, dynamically configuring the analogous Simulink block to match. This automates the conversion of any NPSS model into an analogous Matlab model, greatly reducing the opportunity for human error and simplifying the process of extending the model.

<span id="page-19-0"></span>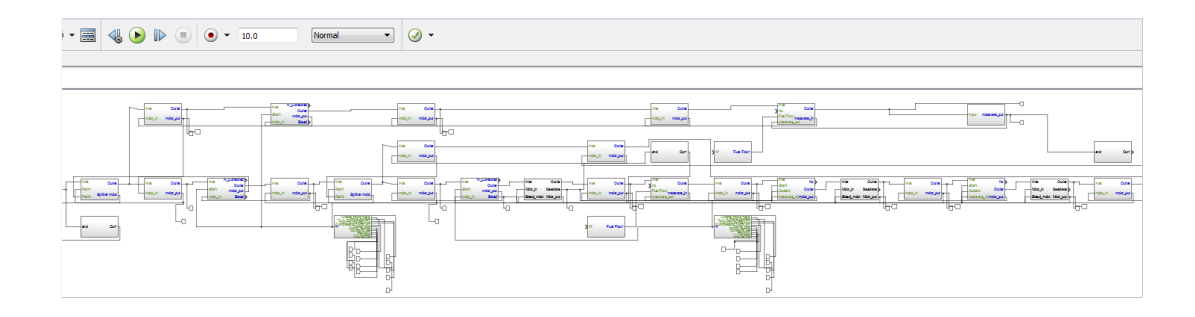

Figure 6: A version of SCEM built automatically via SST

Since NPSS engine models can vary widely in implementation details, a SST is limited to recognizing standard elements, solver variables, and connections. A NPSS developer can also include special attributes within standard components that would be ignored by NPSS, but parsed by the SST transcompiler to provide additional context to the Matlab equivalent engine. The following example code shows a Matlab position variable that could be ignored by NPSS, but parsed by a Matlab counterpart.

```
Element Shaft HP_Shaft {
        ShaftInputPort HPC, HPT; //list connected turbomachinery
        HPX = 100.0; //Horsepower extracted from the shaft
        Nmech = 10000; //mechanical speed
        inertia = 2; //shaft inertia **required for transient**
        real Matlab_position = 7; //ignored by NPSS,
                        //but potentially meaningful to a SST parser
```
}

## <span id="page-20-0"></span>4 Final Remarks

The aforementioned approaches are by no means an exhaustive list, but provide new users with a starting point for developing complex transient engine models where development can be distributed across NPSS and Matlab.

The varying merits, complexities, and pitfalls of each approach indicate that there is no silver-bullet approach to unifying these disparate development tools. The best method is dependent on the problem, and even a hybrid combination of multiple methods can be implemented. As an example, a highly complex NPSS model could be partially transcompiled into a native Matlab model, with any custom components encapsulated within their own isolated S-functions. This same hypothetical model could also perform a one-time initialization involving data passed using basic file I/O. Beyond developing the API, it is also up to the developers of each tool to agree upon the level of control each program is responsible for. Often times tools have overlapping capabilities, so the developers must take extra care to avoid conflicting or competing logic between each tool-set.

Developing standard modeling and message passing practices and approaches are necessary to unify code-bases and development efforts. Investing upfront effort to reduce long-term development time and complexity can ultimately lead to better overall designs.

### References

- <span id="page-20-1"></span>1. The Ohio Aerospace Institute, on behalf of the NPSS Consortium. NPSS User Guide, 2010.
- <span id="page-20-2"></span>2. Scott Jones. An Introduction to Thermodynamic Performance Analysis of Aircraft Gas Turbine Engine Cycles Using the Numerical Propulsion System Simulation Code. Technical Memorandum (NASA/TM2007-214690), 2007.
- <span id="page-20-3"></span>3. Southwest Research Institute, on behalf of the NPSS Consortium. NPSS Level 2 S-function Interface to Simulink, 2015.
- <span id="page-20-4"></span>4. J. T. Csank and A. M. Zinnecker. Tool for Turbine Engine Closed-loop Transient Analysis (TTECTrA) Users Guide, 2014.
- <span id="page-20-5"></span>5. J. Chapman, T. Lavelle, R. May, J. Litt, and T.H Guo. Propulsion System Simulation Using the Toolbox for the Modeling and Analysis of Thermodynamic Systems (T-MATS). Technical Memorandum (NASA/TM2014-218410), NASA, 2013.
- <span id="page-20-6"></span>6. J. Chapman, T. Lavelle, J. Litt, and T.H Guo. A Process for the Creation of T-MATS Propulsion System Models from NPSS Data. Technical memorandum, NASA, 2014.
- <span id="page-20-7"></span>7. J. Gray, E. Hendricks, J. Chin, and T. Hearn. Equilibrium Chemistry Thermodynamics With Analytic Derivatives in OpenMDAO. Technical Memorandum (NASA/TM2016-214690), 2016.
- <span id="page-21-0"></span>8. G. Kopasakis, J. Connolly, D. Paxson, and P. Ma. Volume Dynamics Propulsion System Modeling for Supersonics Vehicle Research. Technical Memorandum (NASA/TM-2008-215172), NASA, 2008.
- <span id="page-21-1"></span>9. J. Connolly, G. Kopasakis, and K. Lemon. Turbofan Volume Dynamic Model for Investigations of Aero-Propulso-Servo-Elastic Effects in a Supersonic Commercial Transport. Technical Memorandum (NASA/TM–2010-216069), NASA, 2010.
- <span id="page-21-2"></span>10. The MathWorks Inc. MATLAB Object-Oriented Programming, 2013.

# <span id="page-22-0"></span>Appendix A

# Source Code

## <span id="page-22-1"></span>A.1 TTECTrA

The entire source code for TTECTrA can be found on github at: <<https://github.com/nasa/TTECTrA>> This tool makes extensive use of both file passing and the S-function.